**CSS**

### I FOGII DI STILE

- HTML serve informare il browser di quali sono le componenti necessarie a mostrare un documento e ad articolare il documento in blocchi semantici.
- I fogli di stile (Cascading Style Sheets) definiscono come i vari elementi che compongono un documento verranno resi su un media specifico (schermo, stampante, dispositivo mobile).

### INSERIMENTO

- Un foglio di stile può essere esterno e interno:
	- È esterno un foglio di stile definito in un file separato dal documento.
	- Un foglio di stile si dice interno quando il suo codice è compreso in quello del documento.
- Un foglio esterno si carica:
	- Utilizzando l'elemento <LINK>.
	- Usando la direttiva CSS @import.
- Un foglio interno può essere inserito
	- utilizzando l'elemento <style>
	- Utilizzando l'attributo style di un singolo elemento

#### FOGLI COLLEGATI Uso dell'elemento <LINK>

• La dichiarazione va sempre collocata all'interno della sezione <HEAD> del documento (X)HTML:

<html>

<head>

. . . .

```
. . . .
   <link rel="stylesheet" type="text/css" 
  href="stile.css">
  </head>
<body>
```
#### FOGLI COLLEGATI

• L'elemento <link> presenta una serie di attributi di cui è importante spiegare significato e funzione:

Attributo Descrizione **rel** descrive il tipo di relazione tra il documento e il file collegato. È sempre obbligatorio. Per i CSS due sono i valori possibili: stylesheet e alternate stylesheet. **href** serve a definire l'URL assoluto o relativo del foglio di stile. È obbligatorio **type** identifica il tipo di dati da collegare. Per i CSS l'unico valore possibile è text/css. **media** con questo attributo si identifica il supporto (schermo, stampa, etc) cui applicare un particolare foglio di stile. Attributo opzionale.

### FOGLI COLLEGATI

- Un altro modo per caricare CSS esterni è usare la direttiva @import .
- La direttiva @import può essere usata all'interno dell'elemento <style>: <style> @import url(stile.css);
	- </style>
- Oppure all'interno di un foglio di stile:

```
@import url(stile.css);
```
• In entrambi i casi le regole contenute nel foglio di stile saranno importate, aggiunte a quelle già caricate.

### FOGLI INCORPORATI

• I fogli incorporati sono quelli inseriti direttamente nel documento (X)HTML tramite l'elemento <style>. Anche in questo caso la dichiarazione va posta all'interno della sezione <head>:

<html>

.. . .

<head>

```
 <title>Inserire i fogli di stile in un documento</title>
       <style type="text/css"> 
            body {
                  background: #FFFFCC;
   }
        </style>
     </head>
<body>
```
L'ultimo modo per formattare un elemento con regole di stile consiste nell'uso dell'attributo 'style'.

**NOLOGIE D** 

- Esso fa parte della collezione di attributi HTML definita Common: si tratta di quegli attributi applicabili a tutti gli elementi.
- La dichiarazione avviene a livello dei singoli tag contenuti nella pagina e per questo si parla di fogli di stile in linea. La sintassi generica è la seguente:

#### <elemento style="regole\_di\_stile">

#### REGOLE

• Un foglio di stile è costituito da una serie di regole che stabiliscono come un elemento (identificato da un selettore) viene reso su un media.

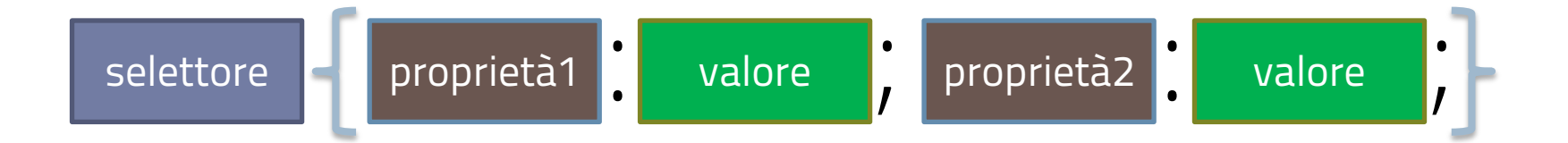

**}**

### REGOLE

**h2{ color:#333333; font-weight: bold; font-size: 40px;**

**Selettore**: definisce a quali elementi si applicano le regole che seguono

SISTEMI INTERATTIVI 2014\_2015

REGOLE

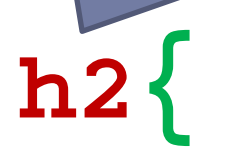

**}**

## **color:#333333; font-weight: bold; font-size: 40px;**

**Parentesi graffe**: racchiudono l'elenco delle regole

#### SISTEMI INTERATTIVI 2014\_2015

REGOLE

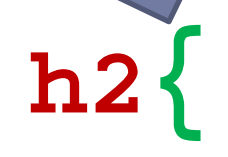

#### **color:#333333; font-weight: bold;**  $\frac{40px}{x}$ **}** racchiudono l'elenco delle regole

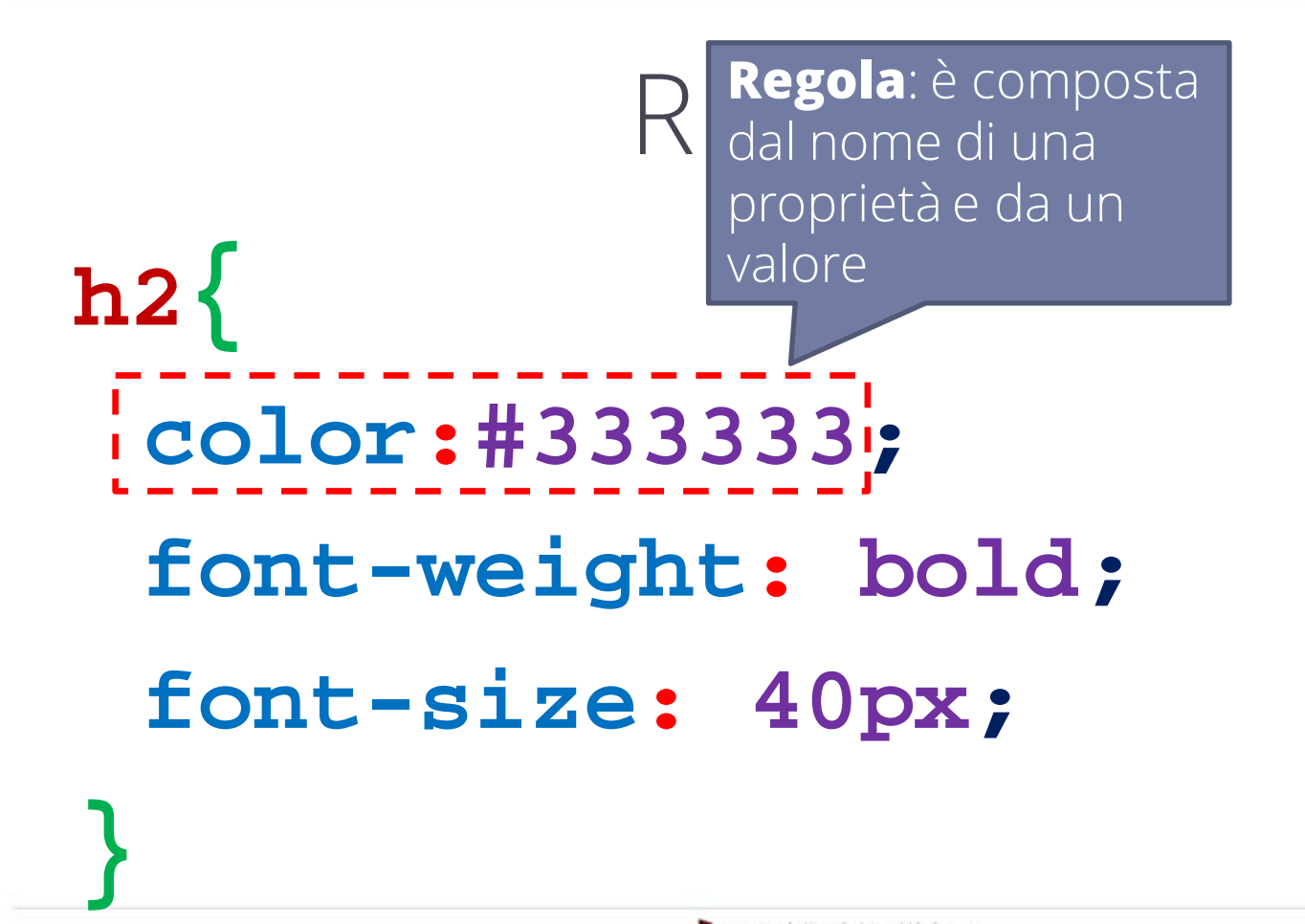

**}**

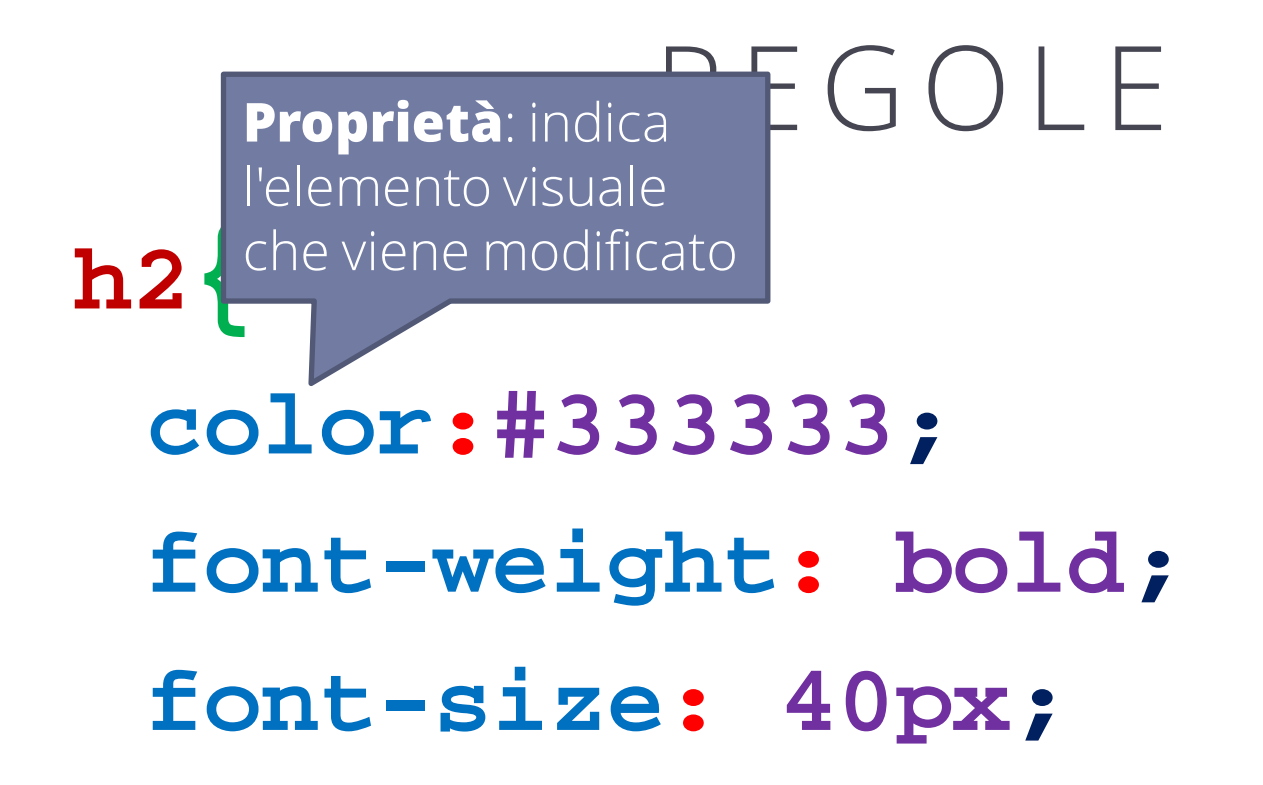

**}**

REGOLE **[due punti]**: è l'*operatore* che **h2{ color:#333333; font-weight: bold; font-size: 40px;** collega la proprietà al valore che le viene assegnato.

**h2{**

**}**

REGOLE **valore**: determina quale sarà l'aspetto dell'elemento per quanto riguarda la caratteristica controllata dalla proprietà a cui è stato assegnato.

**color:#333333; font-weight: bold; font-size: 40px;**

#### CODIFICA A BASSO LIVELLO

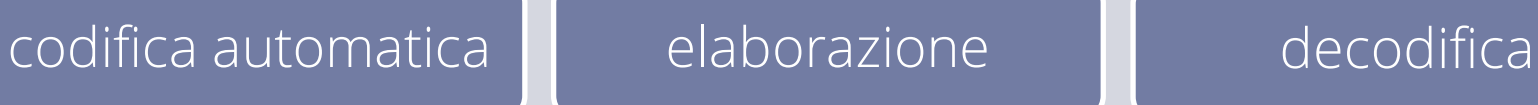

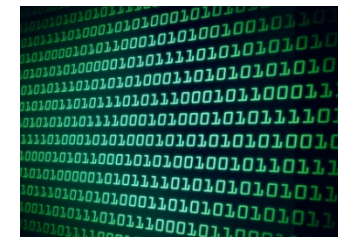

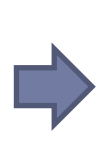

#### CODIFICA AD ALTO LIVELLO

#### codifica automatica  $\|\cdot\|$  codifica ad alto livello  $\|\cdot\|$  interpretazione

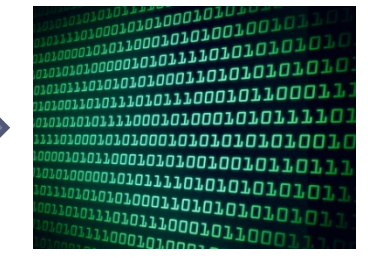

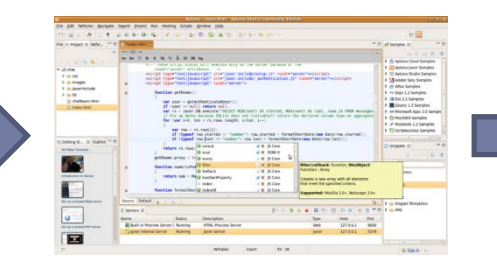

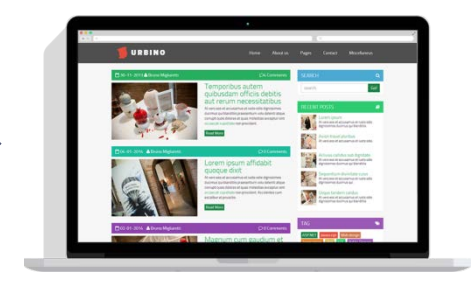

#### UTILIZZO DI UN LINGUAGGIO

#### scrittura codice interpretazione

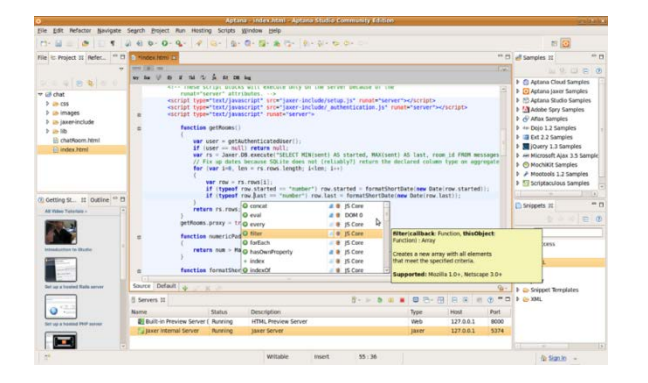

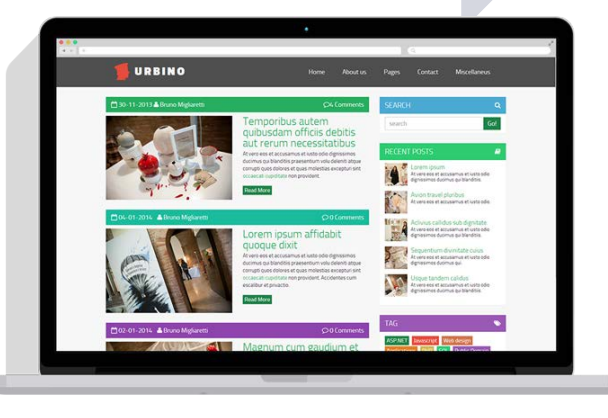

LA PUNTEGGIATURA **h2{ color #333333** font-weight, bold font-size <sup>2</sup> 40px <sup>2</sup> **} { } : ; : ;**

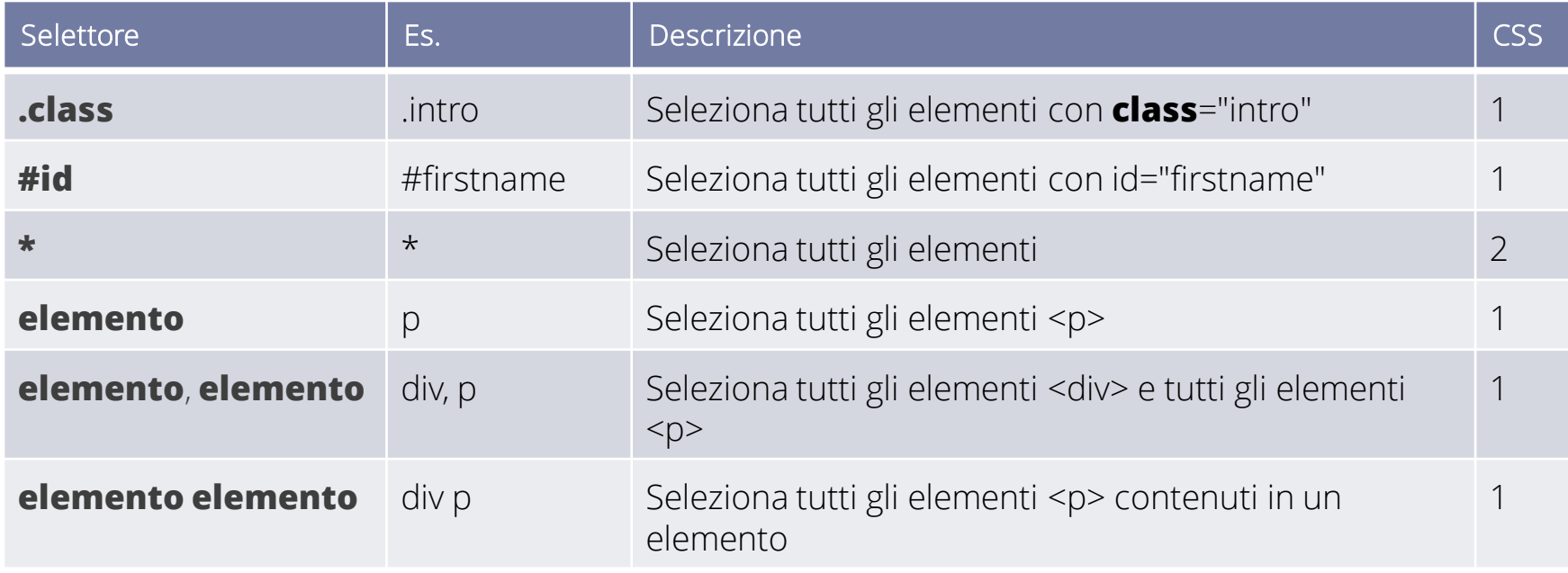

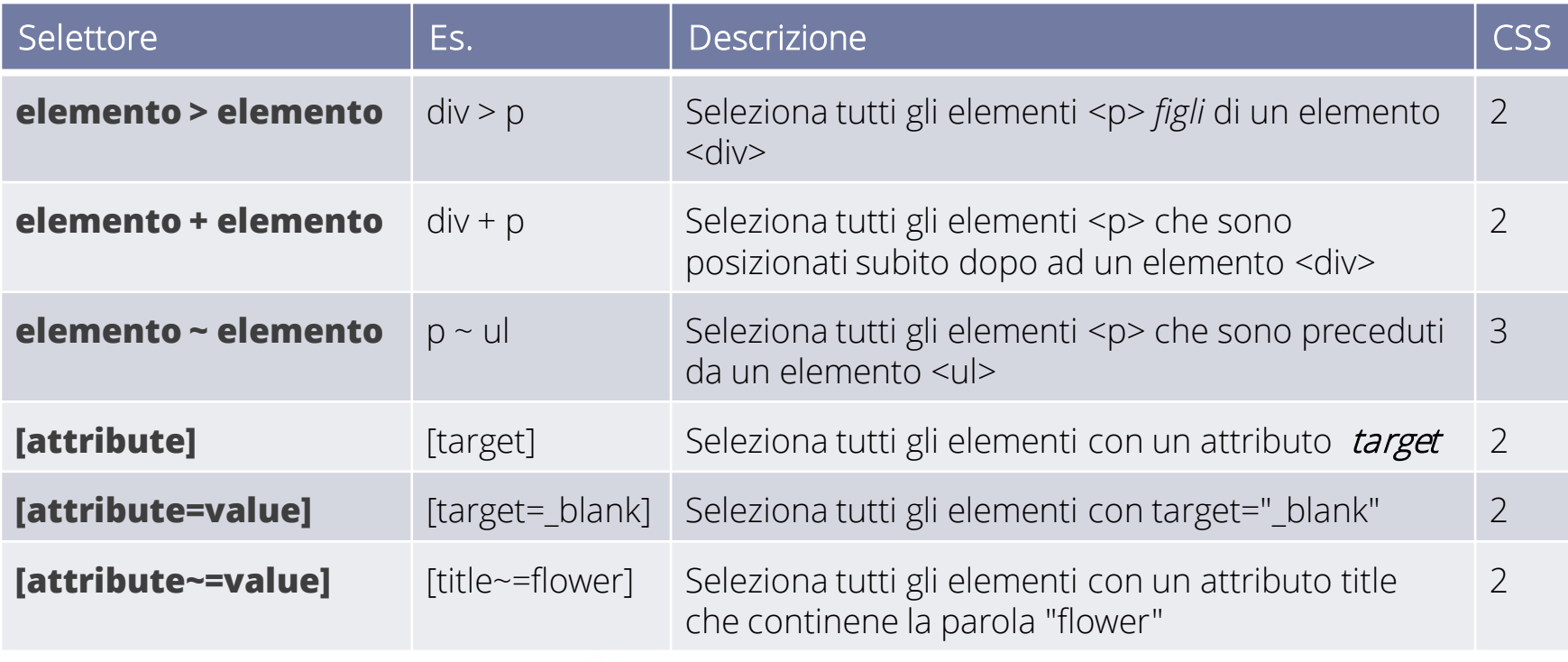

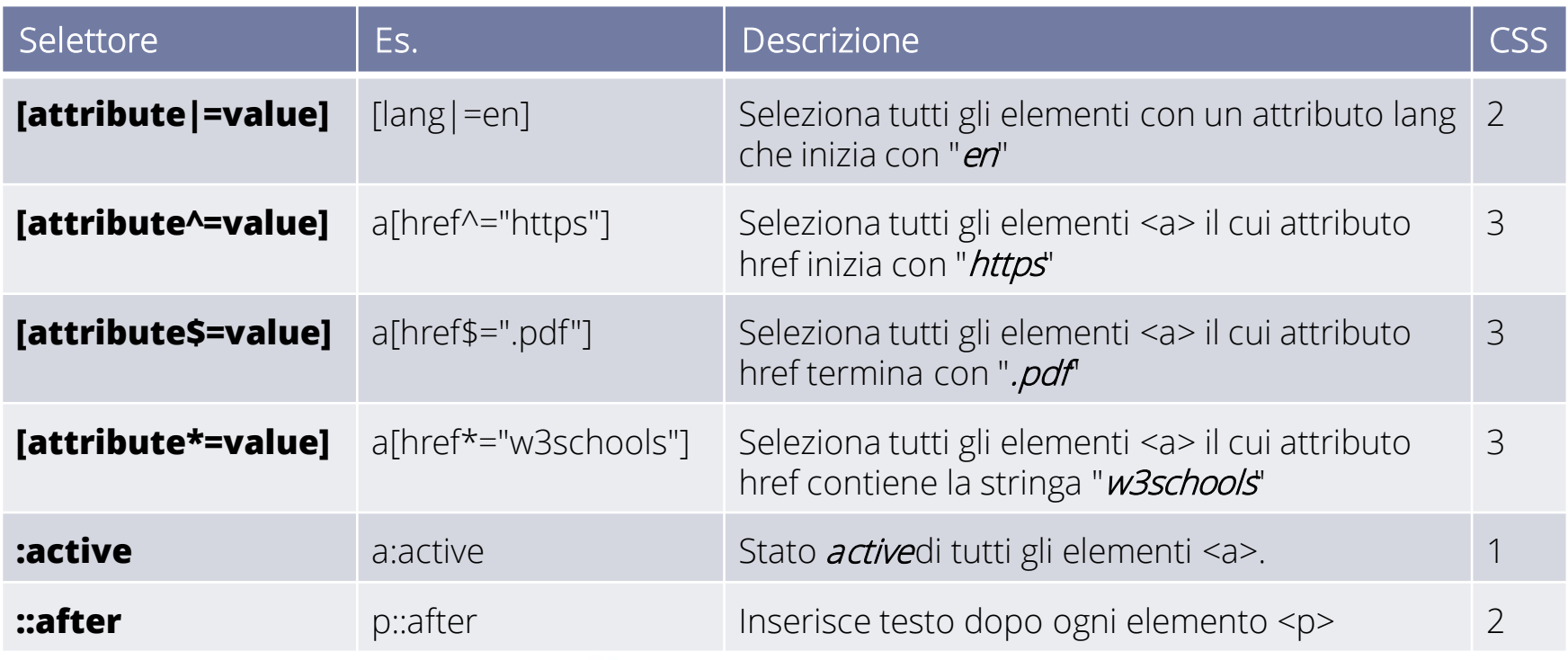

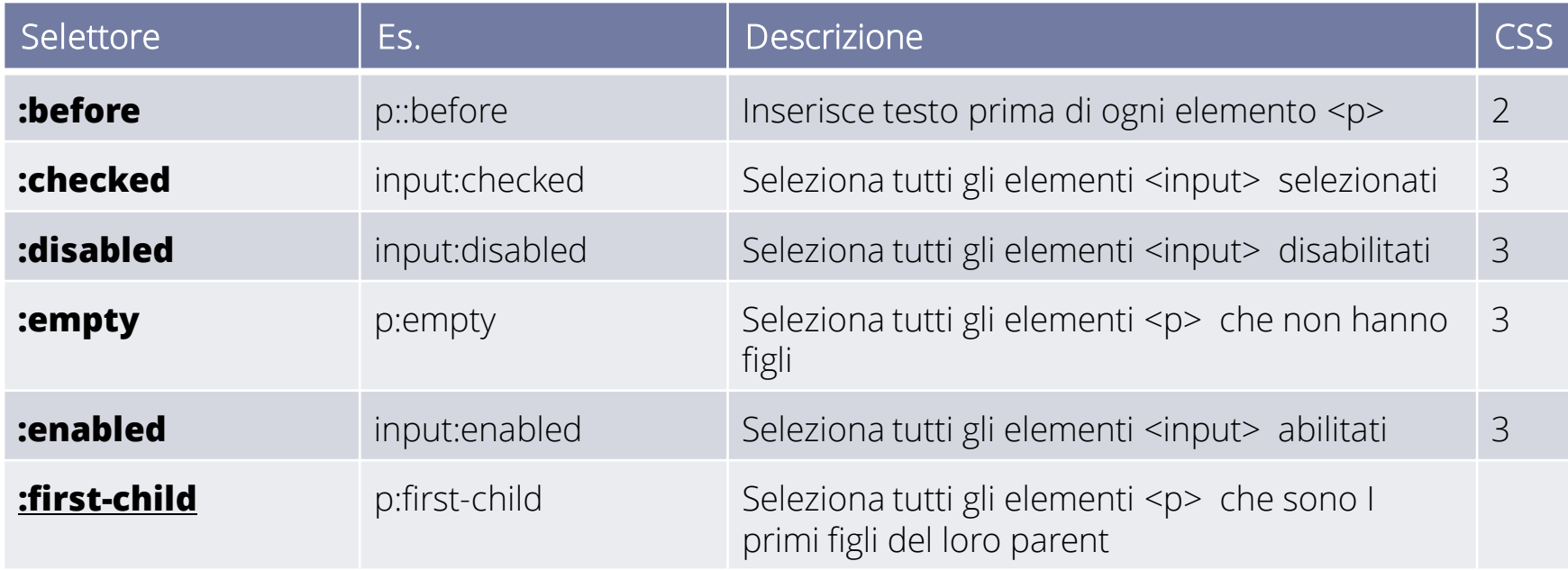

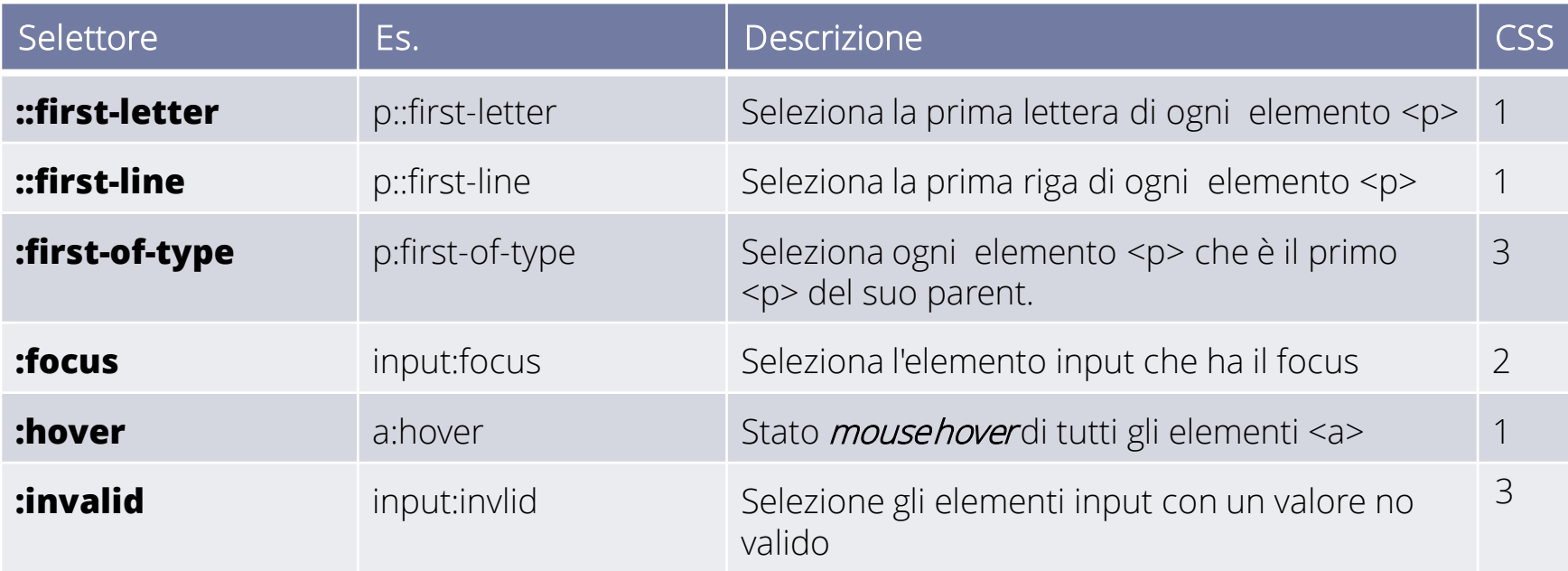

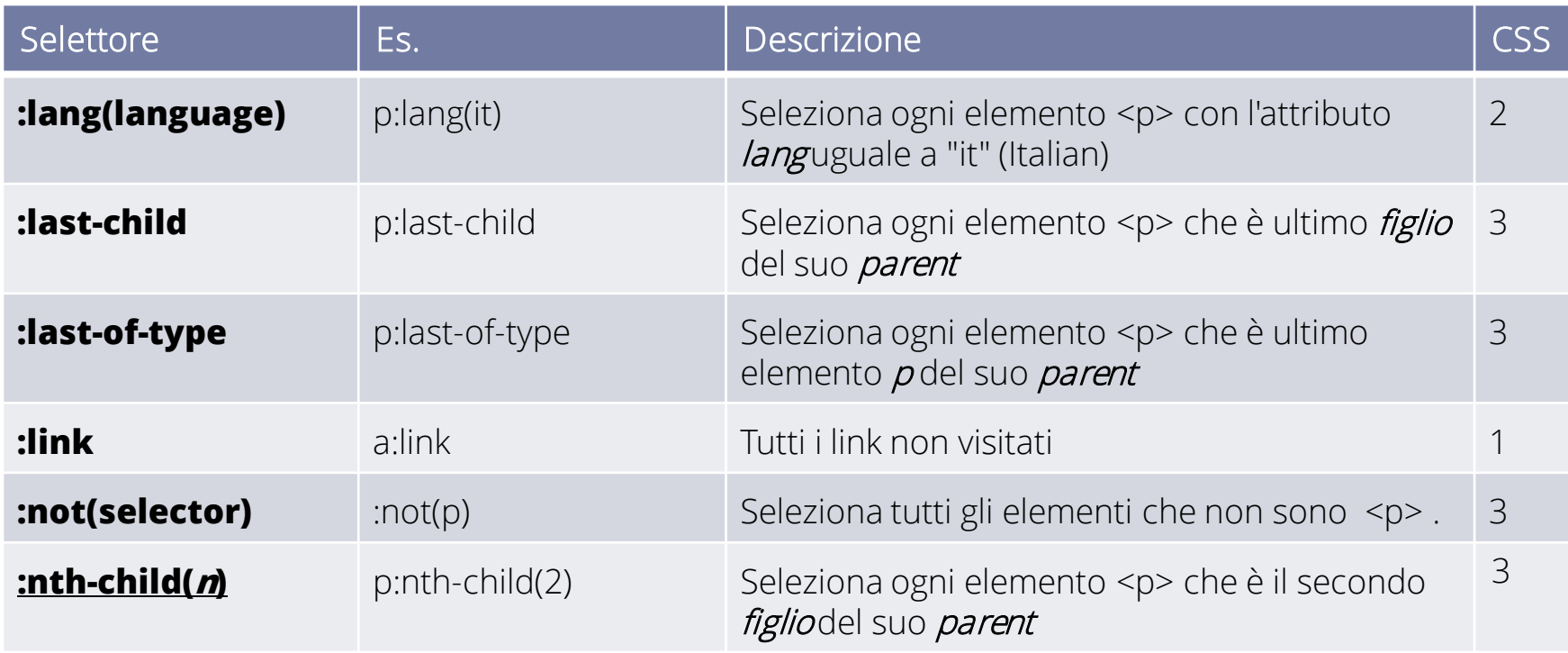

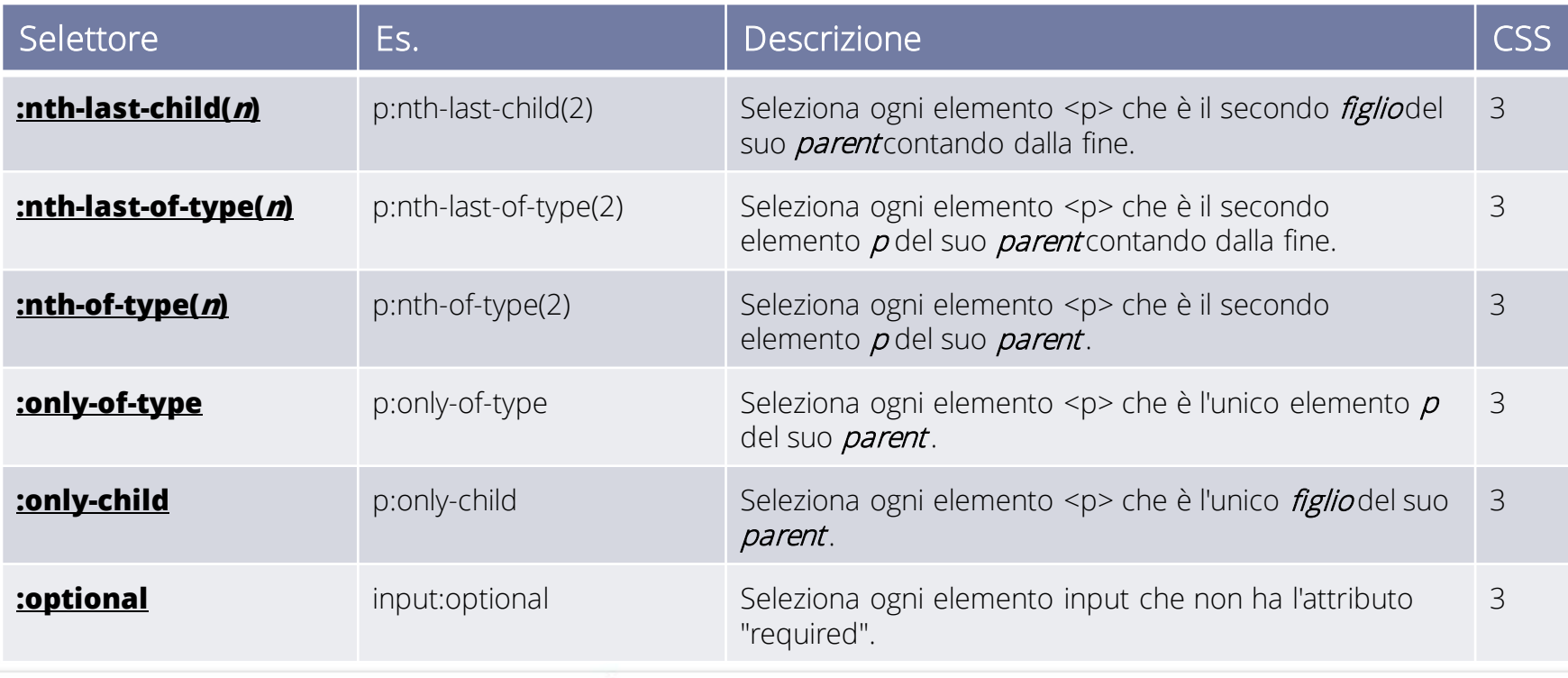

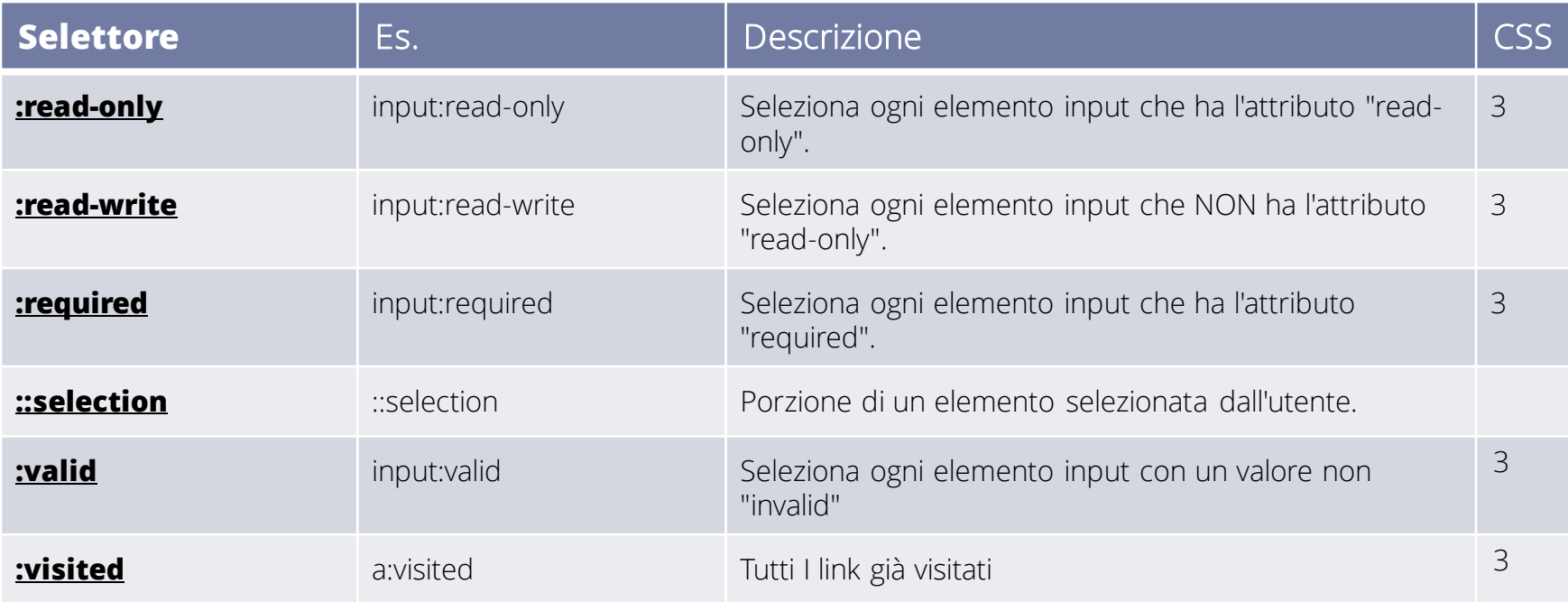

#### PSEUDO -CLASSI

- Una pseudo-classe non definisce un elemento ma un particolare stato di quest'ultimo. In buona sostanza imposta uno stile per un elemento al verificarsi di certe condizioni.
- A livello sintattico le pseuso-classi non possono essere mai dichiarate da sole, ma per la loro stessa natura devono sempre appoggiarsi ad un selettore.

**a:link {color: blue;}**

– La regola vuol dire: i collegamenti ipertestuali (<a>) che non siano stati visitati (:link) avranno il colore blue.

#### DETTAGLI

#### • [http://www.w3schools.com/cssref/css\\_selectors.asp](http://www.w3schools.com/cssref/css_selectors.asp)

# **PROPRIETÀ**

#### VALORI

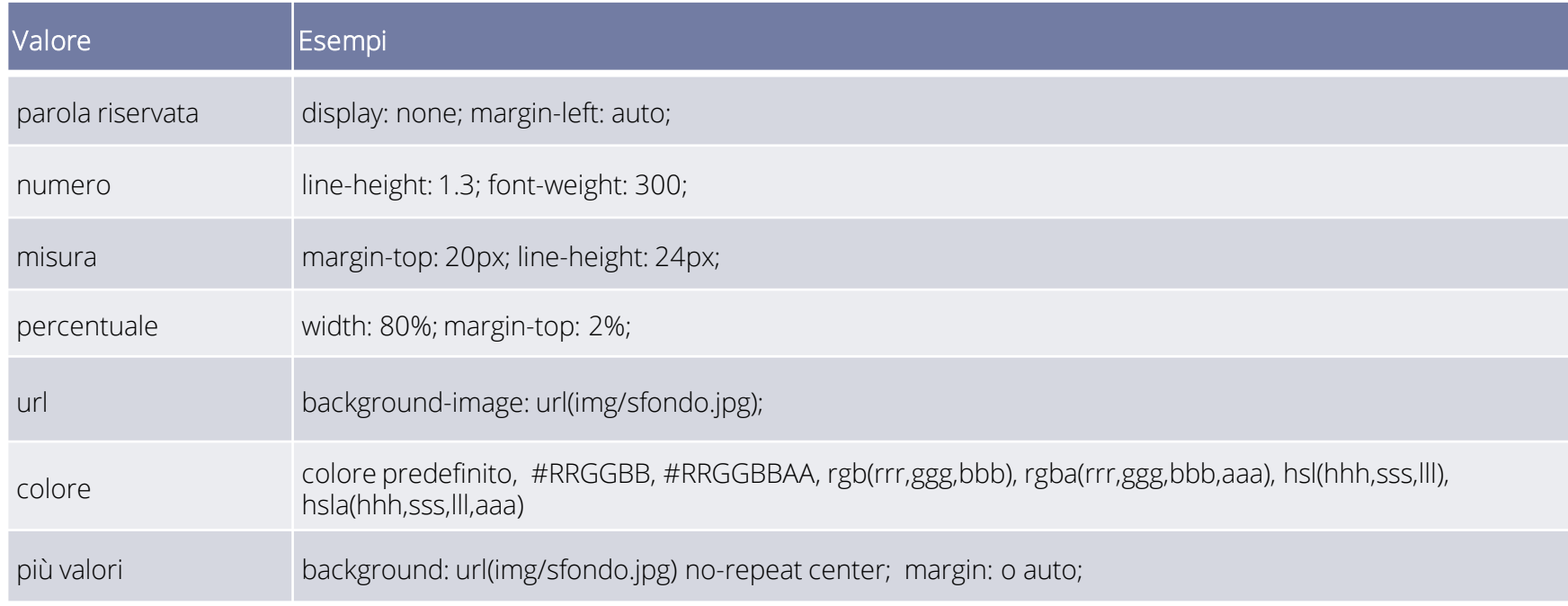

#### COLORI PREDEFINITI

• [http://www.w3schools.com/cssref/css\\_colornames.asp](http://www.w3schools.com/cssref/css_colornames.asp)

#### COLOR PICKER

• [http://www.w3schools.com/tags/ref\\_colorpicker.asp](http://www.w3schools.com/tags/ref_colorpicker.asp)

### COLORE

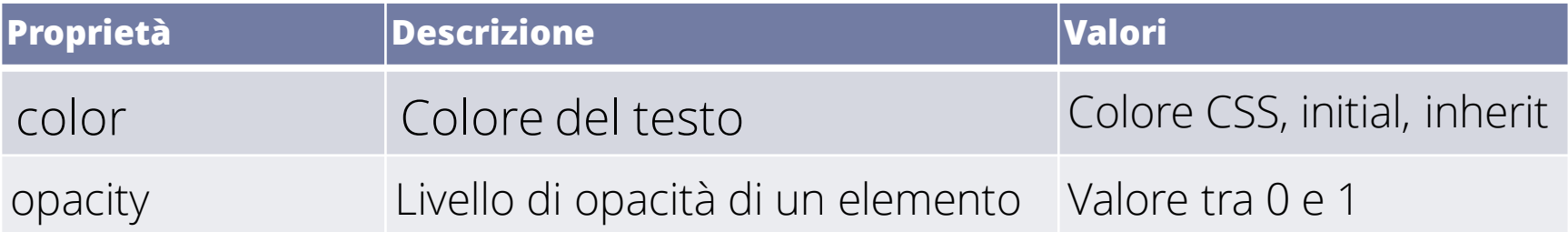

#### BACKGROUND

#### • **background-color**

– Definisce il colore di sfondo di un elemento.

**selettore {background-color: #FFF;}**

**selettore {background-color: transparent;}**

#### • **background-image**

– Definisce l'URL di un'immagine da usare come sfondo di un elemento.

```
selettore { background-image: url(valore); }
```

```
selettore { background-image: none}
```
#### • **background-repeat**

- **Consente di definire la direzione in cui l'immagine di sfondo viene ripetuta.**
- **selettore {background-repeat: valore;}**
- **Valori: repeat, repeat-x, repeat-y, no-repeat**
- **background-attachment**

```
selettore {background-attachment: valore;}
```
– **Valori: scroll, fixed.**

#### BACKGROUND

• **background-position**

 **}**

– **Definisce il punto in cui verrà piazzata un'immagine di sfondo.**

```
selettore {background-position: valoreOriz | valoreVert;}
```
- **Valori: valori in percentuale, valori espressi con unità di misura, parole chiave top, left, bottom, right, center.**
- **background**
	- **Per essere valida, la dichiarazione non deve contenere necessariamente riferimenti a tutte le proprietà viste finora, ma deve contenere almeno la definizione del colore di sfondo.**

**selettore { background: background-color**

 **background-image background-repeat background-attachment background-position;** 

#### BACKGROUND

- **background-clip**
	- Definisce l'are dello sfondo.

**selettore {background-clip: border-box|padding-box|content-box|initial|inherit;}**

- **background-origin**
	- A cosa è relativa la posizione dell'immagine.

**selettore {background-origin: border-box|padding-box|content-box|initial|inherit;}**

- **background-size**
	- **Consente di definire la direzione in cui l'immagine di sfondo viene ripetuta.**

**selettore {background-size: auto|larghezza altezza|cover|contain|initial|inherit;}**

## FONT e TESTO

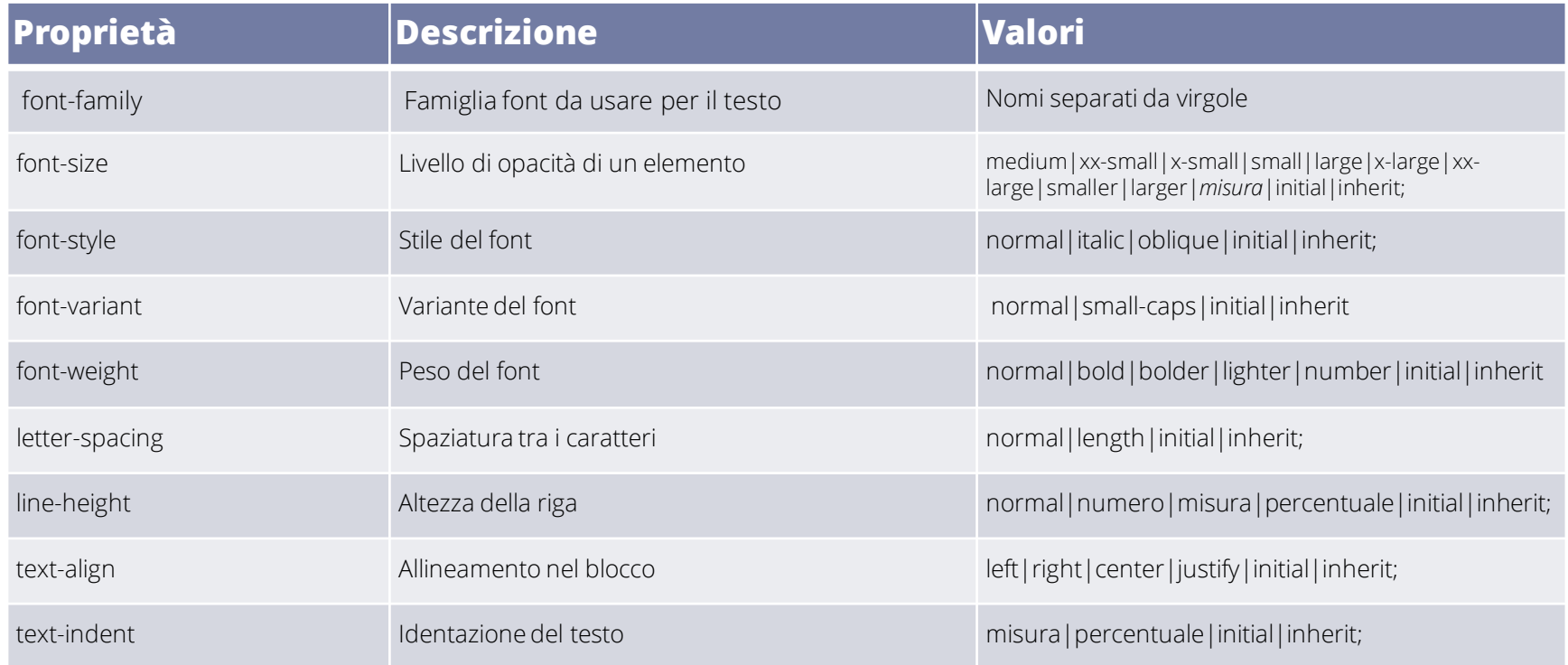

## FONT e TESTO

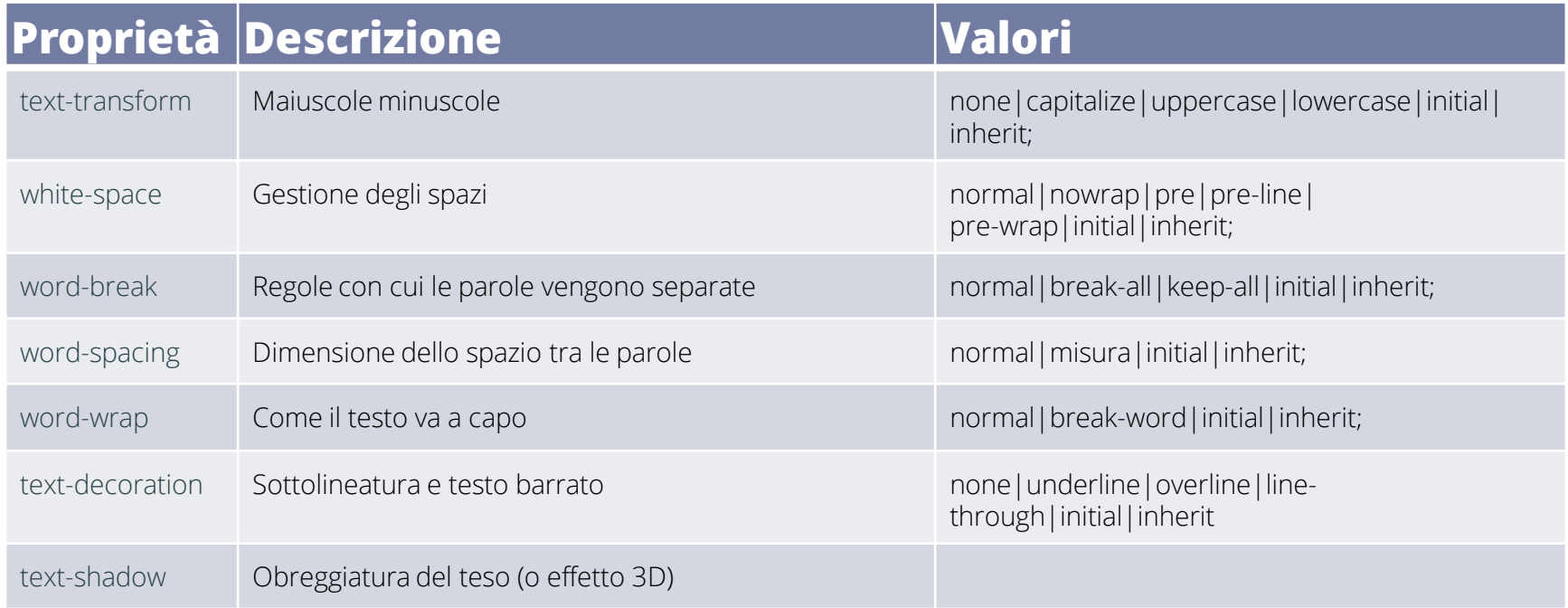

#### CSS BOX MODEL

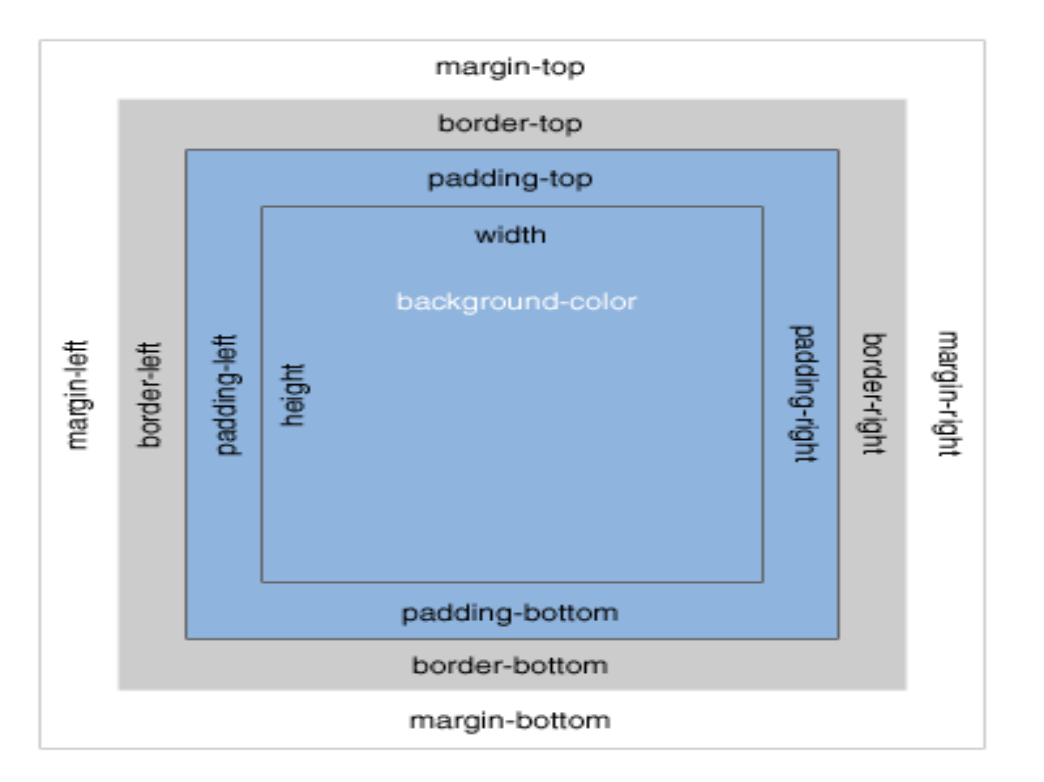

### SINTASSI ABBREVIATA

- Ogni elemento presenta sui suoi quattro lati un certo margine rispetto a quelli adiacenti.
	- margin-top
	- margin-right
	- margin-bottom
	- margin-left
- La regola sarebbe questa:

```
div { margin-top: 10px;
       margin-right: 5px;
       margin-bottom: 10px;
       margin-left: 5px;
```
- }
- Sintassi abbreviata:

```
div {margin: 10px 5px 10px 5px;}
```
## BOX MODEL

- formule brevi:
	- **– margin:** top right bottom left
	- **– margin:** top&bottom right&left
	- **– padding:** top right bottom left
	- **– padding:** top&bottom right&left

## DIMENSIONI

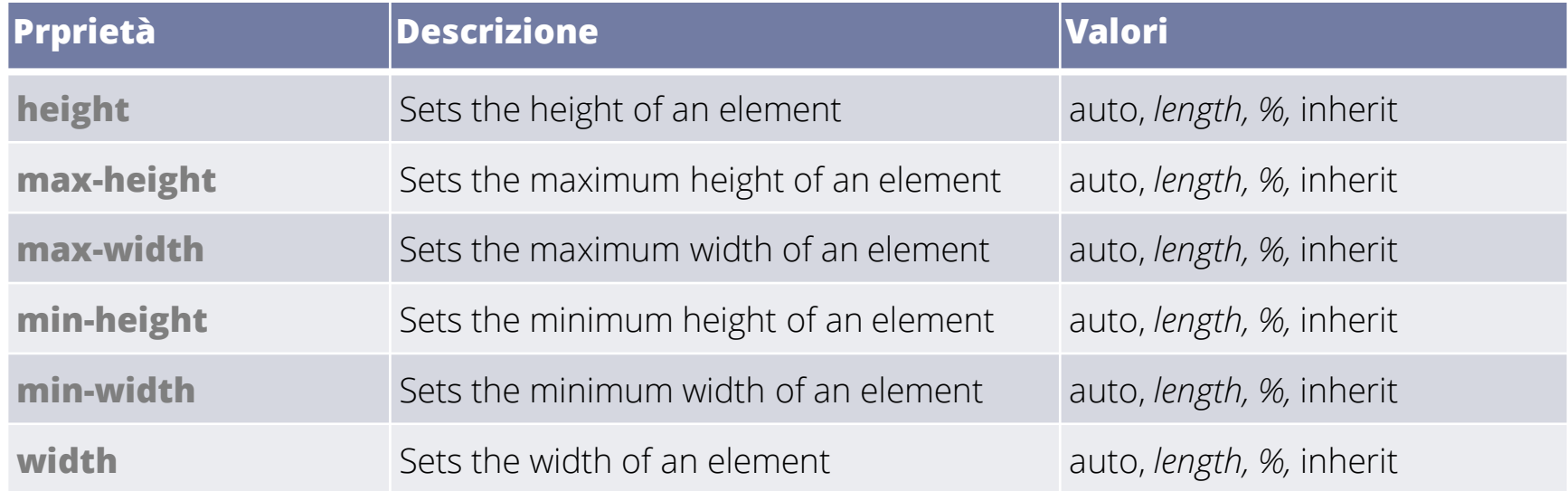

# ALTRE PROPRIETÀ

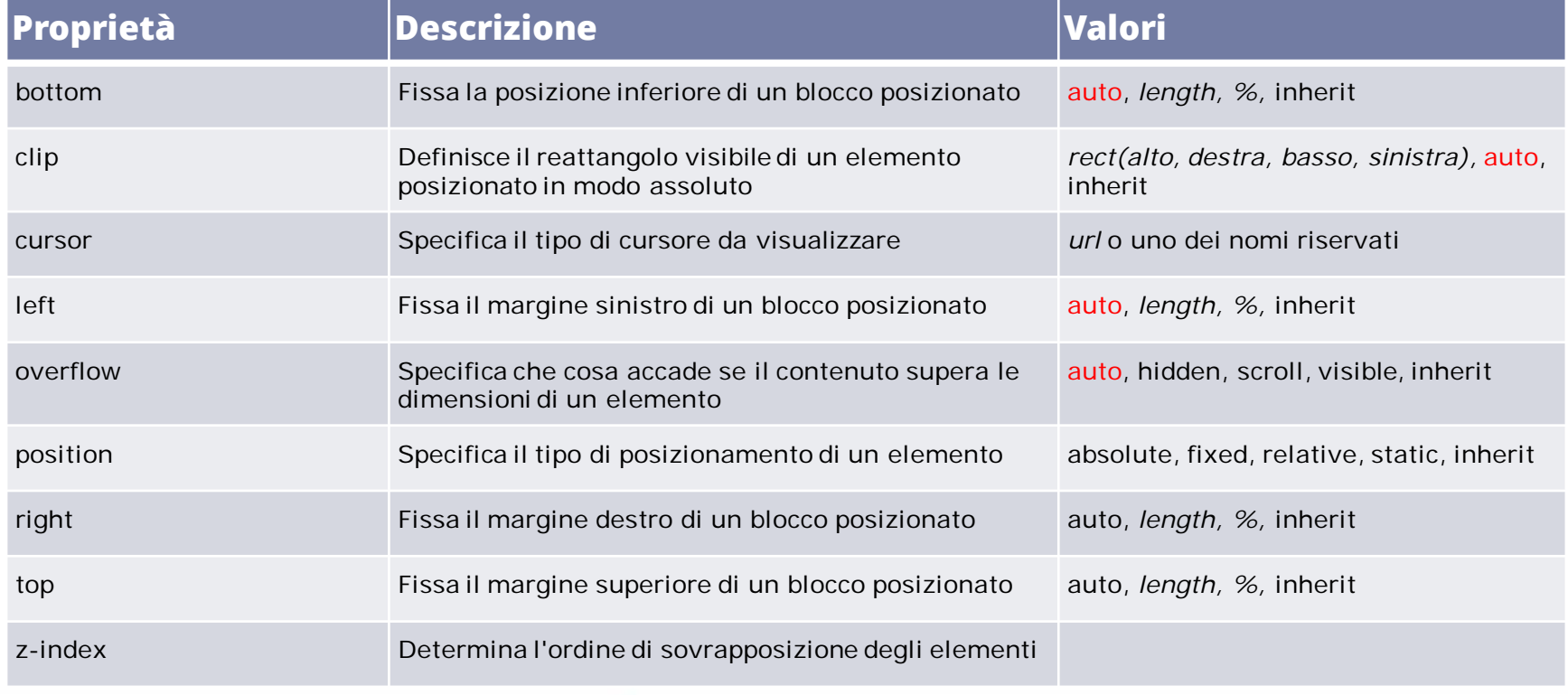

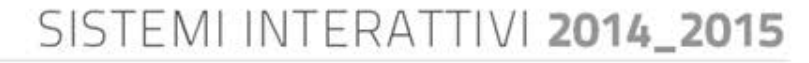

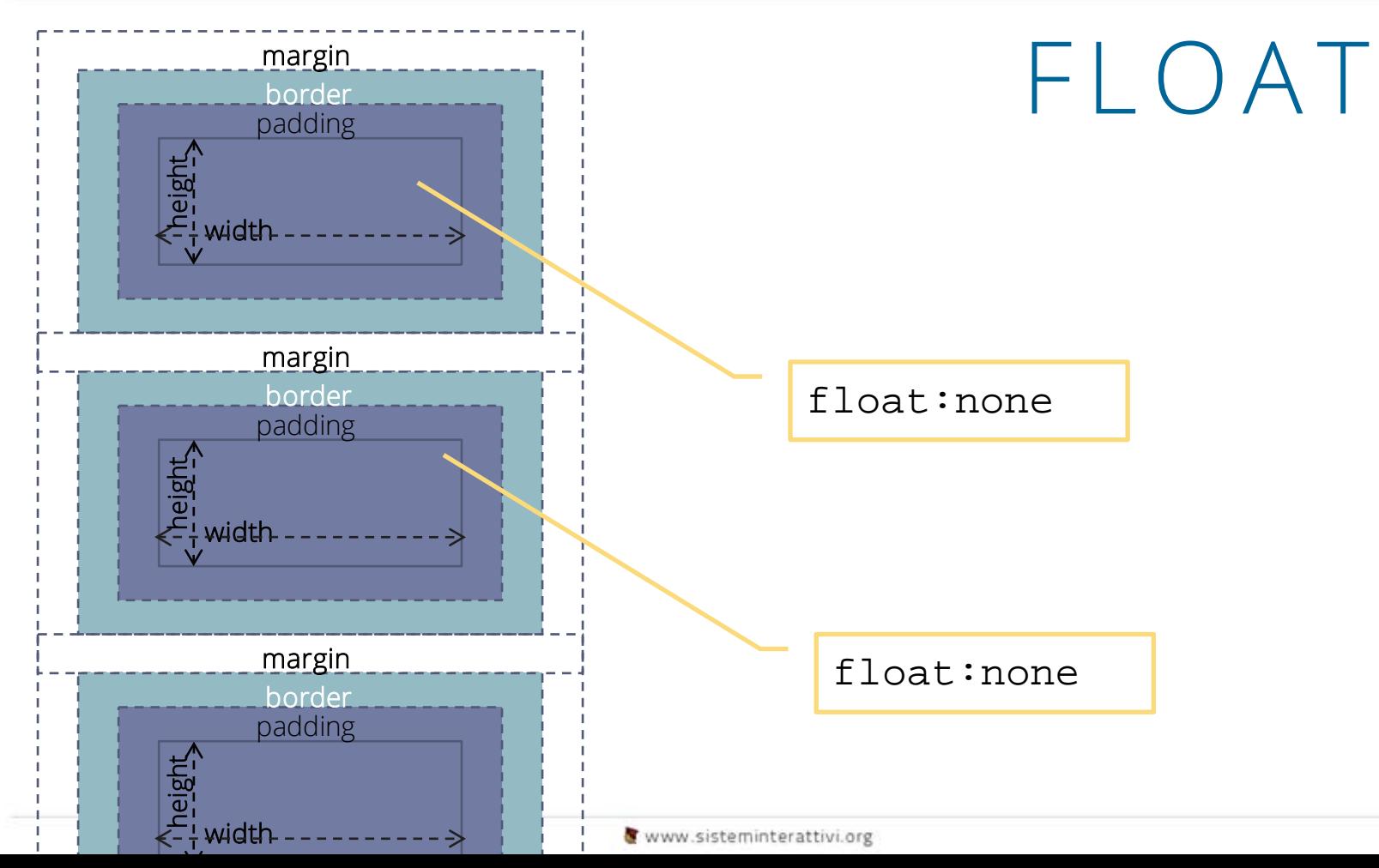

#### FLOAT

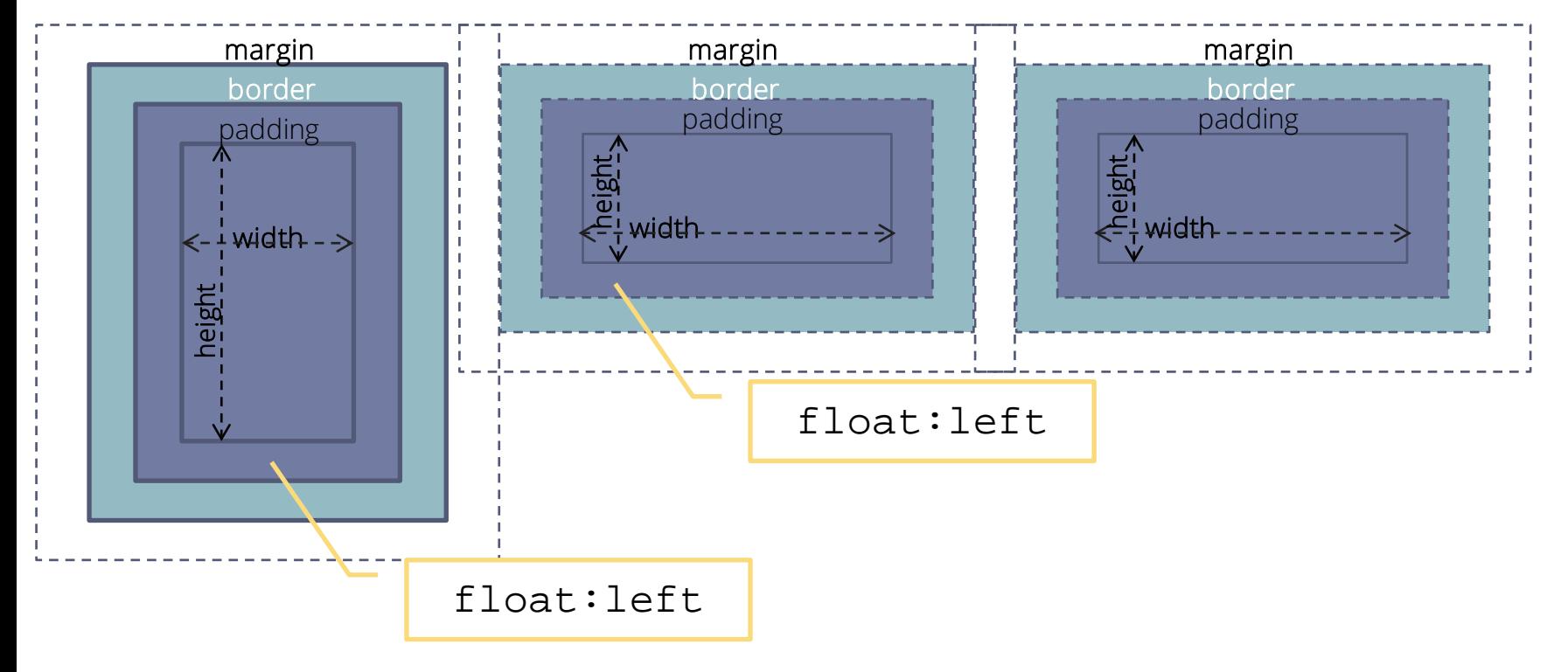

FLOAT

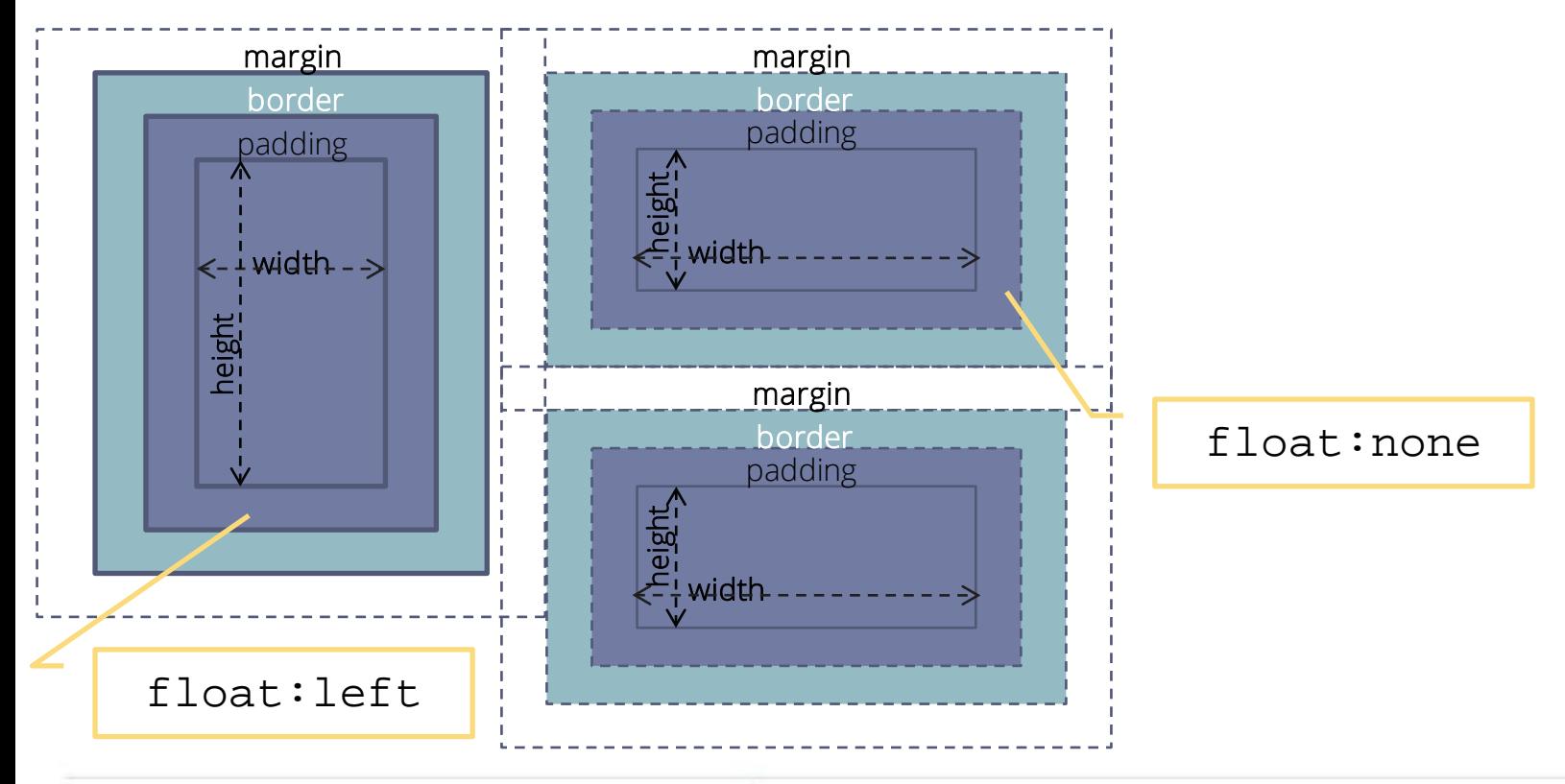

www.sisteminterattivi.org

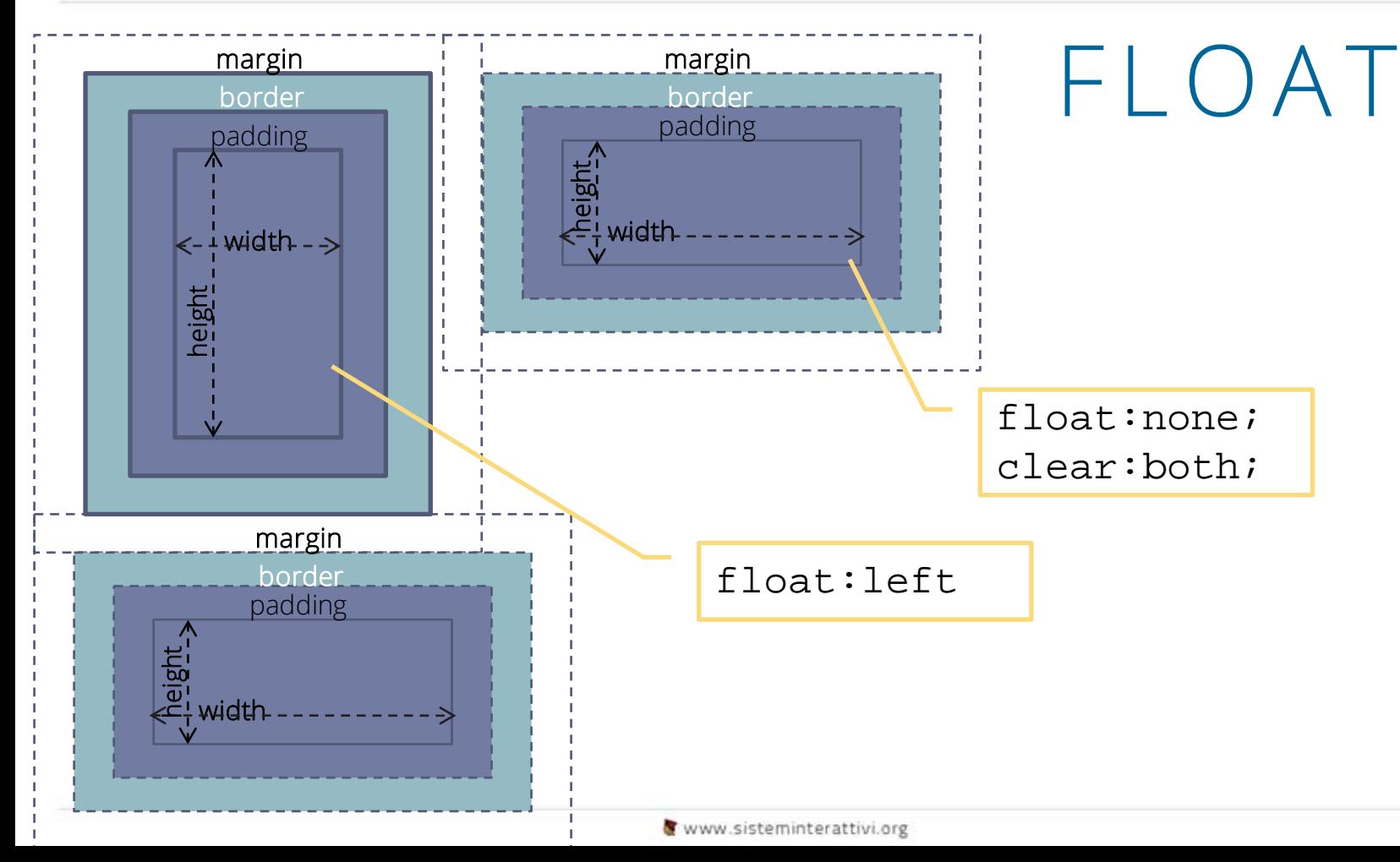

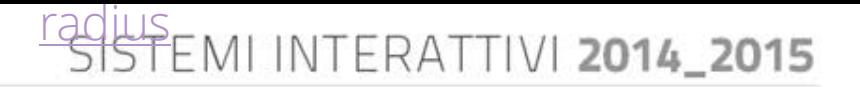

#### DISPLAY

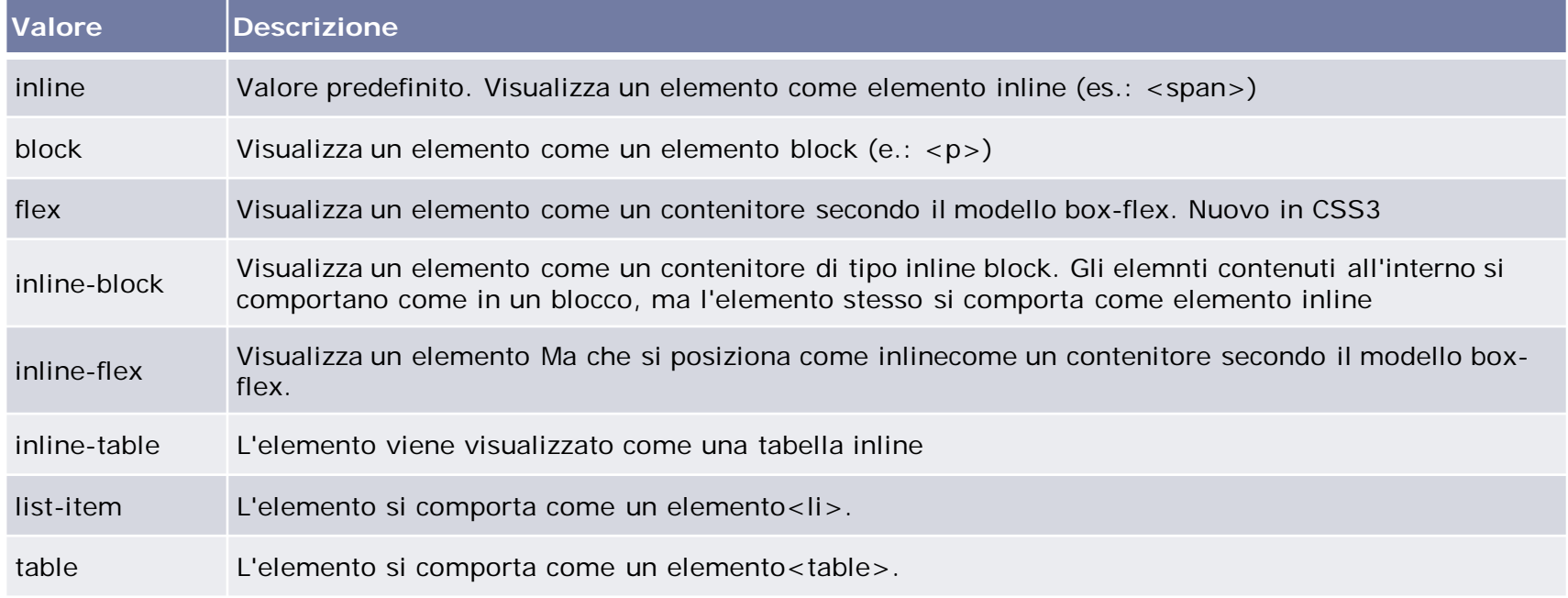

#### DISPLAY

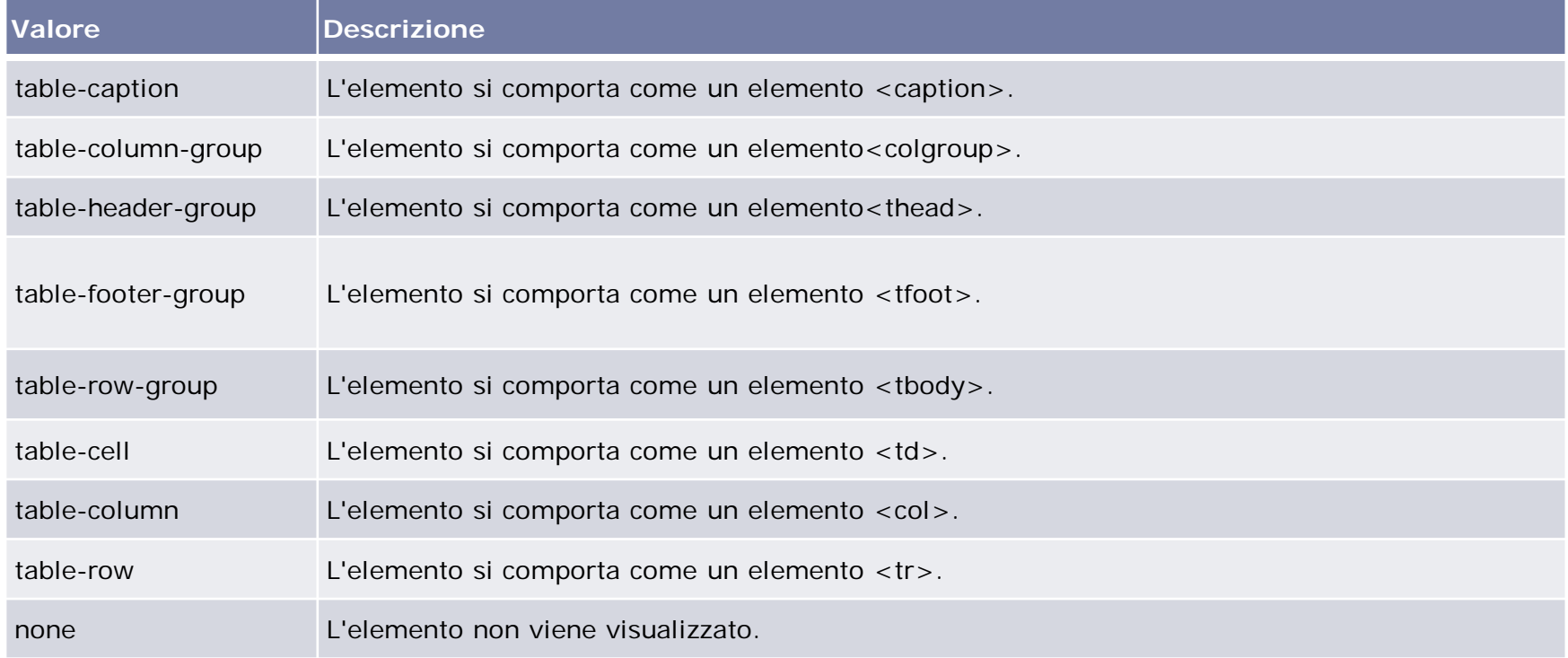